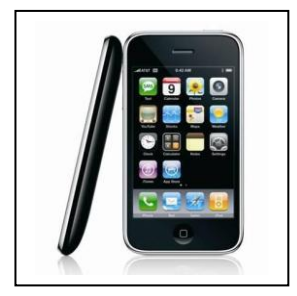

## En direct de l'Open 2010 depuis votre Iphone !

## Procédure à suivre

Rendez vous sur l'**App Store**

Recherchez l'application **EasyHome**

Téléchargez la, c'est gratuit !

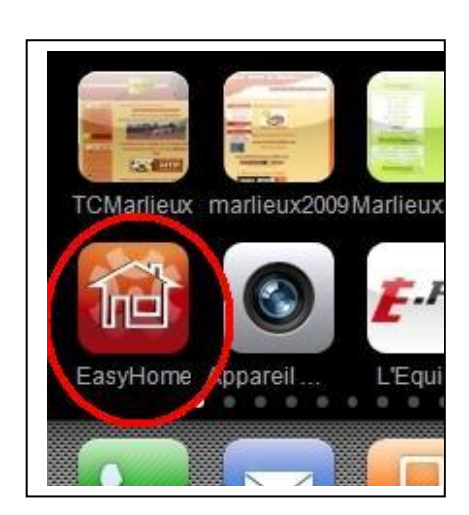

Une fois l'application chargée, lancez la puis cliquez sur +

Puis sur **Ajouter une nouvelle Icam**

Rentrez les paramètres de connexion suivants dans URL :

**tcmicam.webhop.org:8080**

Puis cliquez sur **Enregistrer**

Et voilà c'est fait !

Vous voilà maintenant en connexion directe avec les courts de Marlieux !